# **eDeploy Documentation**

Release 1.0

eNovance dev team

# Contents

| 1 | Linu | x systems provisionning and updating made easy |
|---|------|------------------------------------------------|
|   | 1.1  | What eDeploy is made for ?                     |
|   | 1.2  | Building Operating Systems (in detail)         |
|   | 1.3  | Deploy operating systems on an infrastructure  |
|   | 1.4  | Manage the Upgrade Process (In Detail)         |
|   | 1.5  | Developing on eDeploy                          |
|   | 1.6  | APPENDIX                                       |

Linux systems provisionning and updating made easy

### **Table of Contents**

- eDeploy User Guide
  - Linux systems provisionning and updating made easy
    - \* What eDeploy is made for?
      - · Building Operating Systems
      - · Organizing Roles
      - · Role Versioning
      - · Deploying Roles
      - · Finding a role that match
      - · Installing the operating system
      - · The last action if installation is successful
      - Manage the Upgrade Process
    - \* Building Operating Systems (in detail)
      - · Installing eDeploy
      - · Building the role
      - · Choosing the role
      - · Choosing the Linux Distribution
      - · Defining the build version
      - · Choosing the default package repository
      - · Using Redhat Enterprise Linux
      - · Additional Repositories
      - · Redhat Network
      - · Building the role
      - · Output
      - · Full directory
      - · Compressed file
      - · How to create a new role?
      - · Anatomy of a Role
      - · Creating the install file
      - · Creating the exclude file
      - · Makefile & Dependencies
      - · Basic API to add repositories or packages
    - \* Deploy operating systems on an infrastructure
      - · Preparing the Infrastructure
      - · PXE based installation
      - · Network installation via USB booting
      - · Local installation via USB booting
      - · Defining eDeploy deployment tool's configuration
      - · Preparing the eDeploy Server
      - · Dependencies
      - · Setting up the CGI bin
      - · Configuring eDeploy server
      - · The configuration file
      - · Downloading the Operating System
      - · Installing Operating Systems by using Rsync
      - · Installing Operating Systems by using HTTP
      - · Creating Hardware profiles and assign them to roles
      - · Spec file
      - · Corner cases when writing rules
      - · First rules shall be the most discriminative
      - · Not having the same criteria when searching for network interfaces
      - · Creating the configure script
      - · Best Practices
      - Generating /post\_rsync configuration
      - · Function helpers for configure scripts
      - · Using the Config Chaptel 4nakinux systems provisionning and updating made easy
      - Why using a CMDB?
      - · Creating a CMDB file
      - · Defining ranges or lists

Dejining ranges of itsis

# 1.1 What eDeploy is made for ?

While scalable configuration tools management systems (able to provision 1000+) emerged, yet the state of the art to actually deploy that many OSes remains really basic.

Edeploy bridges this gap, allowing a user to deploy and maintain thousands of OSes.

Unique key features of eDeploy are:

- Hardware's profile based detection to match roles
- · Role based provisioning
- Scalable

To deploy and maintain servers in a cloud environment, 3 differents steps are required:

- Build Operating Systems and version them
- · Deploy these operating systems on an infrastructure
- Manage the upgrade process

The following chapters will describe how eDeploy is managing these tasks and the associated concepts.

# 1.1.1 Building Operating Systems

Setting up a cloud infrastructure requires specializing servers in various roles (computing, storage, management, ...).

The first concept in eDeploy is to offer an automatized way to build and version the underlying operating system required for every role.

### **Organizing Roles**

Each role in an infrastructure is sharing a common basis, usually the same Linux distribution, and then got specialized by adding specific packages.

eDeploy is using the same approach to generate the Operating Systems for each role.

For a given Linux Distribution, like Redhat Entreprise Linux, Debian or Ubuntu, a minimalist environment is being built: this is called the 'base'. Base doesn't aims at being used on a real system, it's just an empty nutshell that will be used afterward as a basis to create the roles users requires.

This illustration shows how the Base role can be derived in final roles like a database server or a web proxy but also in meta-roles than aims at providing a more specialize base for a group of roles.

The blue boxes represents the meta-role while the light orange ones are roles will be deployed on the infrastructure.

In this example, an 'Openstack Common' meta-role has been created to put in a common place all the commonalities between all the final openstack roles (compute and storage).

### **Role Versioning**

The building process of a role generates a tree or a compressed file composed with:

- · the role name
- · the Linux Distribution name
- · a custom identifier
- · a custom version

This unique naming insure at deployment time the exact content of the selected operating system. Each version of a role defines the package set and theirs version.

Several versions of a single role can exists, like for adding new packages or fixing bugs. The upgrade path will be explained in chapter 'Manage the upgrade process'

# 1.1.2 Deploying Roles

Deploying an infrastructure like a Cloud means deploying various operating systems on many servers and adjusting the configuration on a server basis.

As seen in the previous chapter, operating systems dedicated for each role required in the infrastructure are pre-built and ready to be deployed.

It's now time to determine which server shall receive which operating system and how many times a role should be deployed.

### Finding a role that match

To deploy a server, eDeploy detects its hardware configuration and compares it to a list of hardware profiles. If one match and if this profile have to be deployed one time or more, the targeted server will be installed.

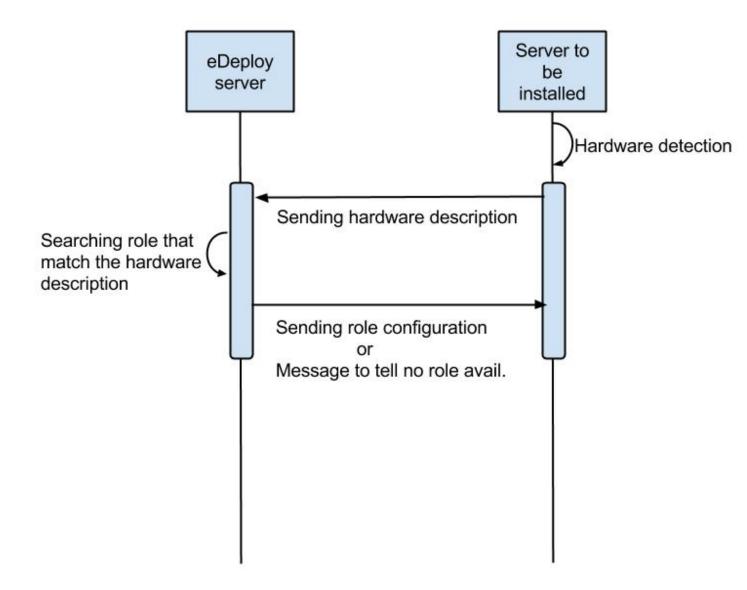

### Installing the operating system

If a spec file match the hardware description of the server to be deployed, it received the instructions to prepare itself to receive the operating system. This instructions features:

- · disk's partitioning
- file system formatting
- final networking configuration
- any other low-level configuration (serial line, IPMI, ..)

eDeploy shall only consider to perform the low-level configuration needed to boot the system like having properly formated file systems and system reachable from the network (IPv4/IPv6/ssh).

All services configuration like http, openstack services, SQL database setup and other shall be done by any other external tool like puppet or chef. eDeploy only aims at providing a bootable operating system with all the required

packages installed and the low-level setup done.

Once the configuration of the server is done, eDeploy will extract on its local disk an operating system, defined by the matching role, downloaded from an image server by using RSYNC or HTTP connexion.

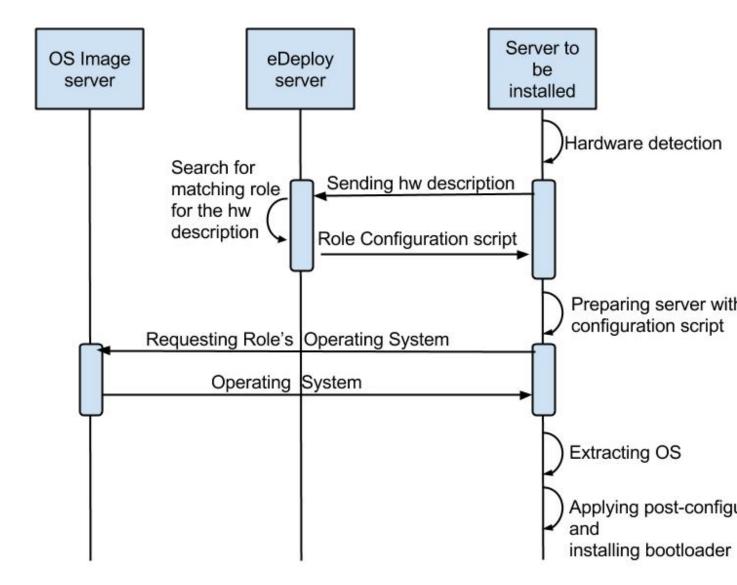

After the Operating System extraction, a post configuration is performed to insure a proper network, hostname, etc.. configuration. The bootloader is then installed.

The installation process is finished, system is ready to be used.

### The last action if installation is successful

Once the installation is done, the user will be able to choose many different scenario:

- · reboot the server
- power the server down
- · start system with kexec without any reboot

• get a console for debug purposes

# 1.1.3 Manage the Upgrade Process

Once a server got installed with eDeploy and rebooted, it will be needed at some time to update it. To achieve this update, it is not required to get back to the deployment phase as presented before.

An eDeploy client tool got added during the post configuration phase of the initial deployment. This tool can be used to upgrade the system from a version to another of the same role.

Upgrade paths are defined on the image server and defines files to updates and actions to performs before and after the installation.

The upgrade process will stop the impacted services, perform the file installation and restart the services.

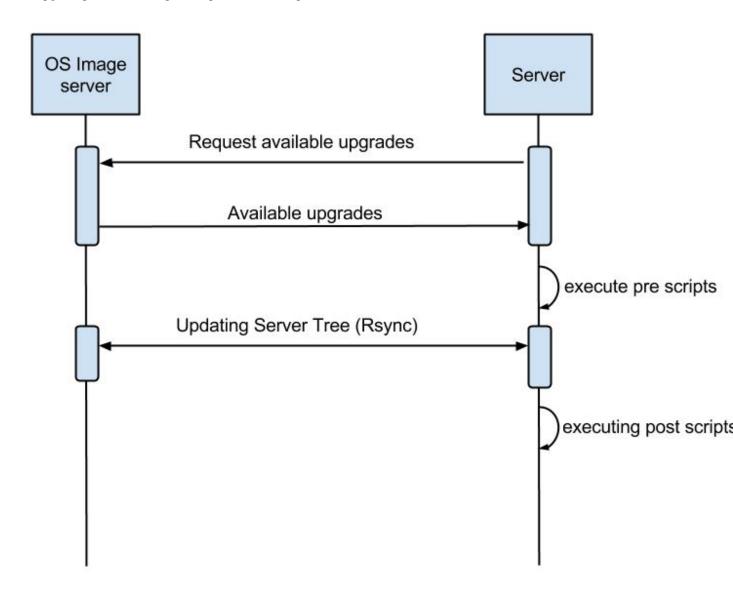

# Example of upgrades paths for Ro

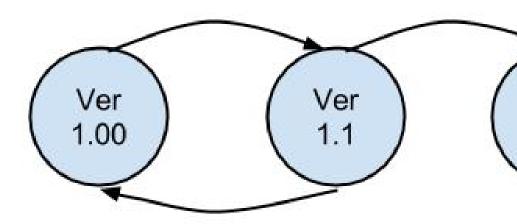

Upgrade paths for a given role are defined by the eDeploy administrator. It will detail operations to performs between two versions. Some upgrade paths can be defined toward a smaller revision if no data coherency or conversion are involved.

# 1.2 Building Operating Systems (in detail)

# 1.2.1 Installing eDeploy

First, git clone the eDeploy repository with this url: https://github.com/enovance/edeploy.git

Then check your host have the following prerequisites:

- python-openstack.nose-plugin
- · python-mock
- python-netaddr
- debootstrap
- qemu-kvm
- · qemu-utils
- · libfrontier-rpc-perl
- yum

Some optional packages could be installed also:

• pigz

Regarding the Linux distribution you use, the package names could be a little different from that list.

# 1.2.2 Building the role

### Choosing the role

Firstable, you need to select a role you want to build. The available roles are listed in the *build/* directory with the *.install* extension. In this example, we'll build *openstack-compute* role.

### **Choosing the Linux Distribution**

Then, choose a Linux Distribution in the following list and get a **DIST** parameter that will be appended on the command line. In our example, we'll choose **Debian Wheezy**.

The following list provides the DIST value for all supported Linux distribution:

- Redhat 6.5: DIST=redhat
- Centos 6.4 : DIST=centos
- Debian Wheezy: DIST=wheezylsqueezeljessie
- Ubuntu Precise (12.04) : DIST=precisellucidlquantallraringlsaucyltrusty

### **Defining the build version**

At the end, we choose a version. A version is a unique identifier that will represent this couple (role+Linux Distribution) at the time you did the build. The version string will be put inside the **VERSION** variable.

In this example, we choose H-1.0.0 standing for 'Havana, build version 1.0.0'. We add **VERSION='H-1.0.0'** on the command line.

### Choosing the default package repository

Linux distributions are made of packages stored into packages repositories. To build a role, the 'base' role needs to know where the packages shall be taken from.

Each Linux distribution owns its particular packages repositories, eDeploy's administrator may override the default setting by using the **REPOSITORY** variable.

For example, to use a local proxy to gain access to the Debian packages, you could setup: 'REPOSITORY=http://10.68.0.2:3142/ftp.fr.debian.org/debian'

### **Using Redhat Enterprise Linux**

When using a Redhat Linux Enterprise distribution, you'll need some specific configuration.

RHEL provides its distribution in an ISO format like: 'rhel-server-6.5-x86\_64-dvd.iso'

The **REPOSITORY** variable shall point an HTTP server that share the content of the iso.

If you prefer using directly the iso file locally, you have to define the ISO\_PATH variable instead of using REPOSITORY like 'ISO\_PATH=/mnt/share/rhel-server-6.5-x86\_64-dvd.iso'.

### **Additional Repositories**

To build more complex roles like openstack, it is required to add additional repositories. eDeploy uses the EPEL and RDO repositories for both Centos and Redhat.

### **Redhat Network**

To gain all required dependencies and latest updates, Redhat Enterprise Linux users have to provide credential to login on the Redhat Network portal. **RHN\_USERNAME** and **RHN\_PASSWORD** shall be used to provides respectively RHN username and password like in :

RHN\_USERNAME="myemail@mycompany.com" RHN\_PASSWORD="mypassword"

**Note**: The Redhat Network configuration used during the build process is removed once done. This is mandatory to avoid leacking your credentials.

### **Building the role**

To launch the build, enter the *build/* directory and use the *make* command with all the required variables as shown in the previous sub-chapters.

In our example, we have:

make DIST=wheezy DVER=D7 VERSION='H-1.0.0' openstack-compute

As mentioned above, to create a role there are 3 required variables:

- DIST: The name of the base distribution
- DVER: The distribution version like Debian 7 => D7 or CentOS 6.5 => C65
- VERSION : The version of the profile

To add another example if we had to build the openstack-compute role for Redhat we use:

```
make DIST=redhat VERSION='H-1.0.0'
ISO_PATH=/mnt/share//rhel-server-6.5-x86_64-dvd.iso
RHN_USERNAME="myuser@mycompany.com" RHN_PASSWORD="mypassword"
openstack-compute
```

As shown in the first chapter, the openstack-compute role build two other roles. First, it builds the **base** role if not already built and then the **openstack-common** one. Theses builds' dependencies are required before building the openstack-compute role.

# 1.2.3 Output

When a role got built successfully, the result is available in two different way while representing the same content.

By default, unless the **TOP** variable is overridden at make time, the /var/lib/debootstrap/install/<RELEASE>-<VERSION> directory features the following:

- · a full directory
- · a compressed file

### **Full directory**

A directory is created for each role containing the full tree of the operating system except the virtual filesystems like /proc, /dev, /sys. For our example, the path of our openstack-compute role for wheezy is : /var/lib/debootstrap/install/D7-H-1.0.0/openstack-compute/

This directory could be used by the rsync initial deployment but is mandatory when managing updates.

### **Compressed file**

The compressed file are name like *<ROLE>-<RELEASE>-<VERSION>.edeploy* like **openstack-compute-D7-H.1.0.0.edeploy**. Its MD5 checksum is stored into the same filename with a '.md5' extension like **openstack-compute-D7-H.1.0.0.edeploy.md5**.

This file is a gzipped version of the full directory and could be used for

- HTTP deployments
- Archiving purpose

### 1.2.4 How to create a new role?

#### Anatomy of a Role

A role is made of two files, the install file and the exclude file, both located in the \$BUILDDIR directory.

More often the role to create is based on another role like **base** or a more specialized role like **openstack-common**. The following description of the install file is focused on **mysql** role as **base** role is already provided by eDeploy.

**Note**: eDeploy provides a sample role called 'sample' that could be use as a basis to create any new role. It provides all the best pratice to get a good starting point and a clean role.

### Creating the install file

The install script is in charge of creating the appropriate OS tree. The user have the total freedom of customizing the new OS tree based on its needs, by doing all sort of differents tasks:

- Add/Remove new repository
- Add/Remove new packages
- Change configuration file
- And much more ....

eDeploy provides an API for packages and repositories management. It will be explained on a further chapter.

Find below an example of a possible mysql.install file

```
src="$1"
dir="$2"
ROLE=mysql
ORIG=$(cd $(dirname $0); pwd)
PACKAGES="mysql-server"
 . ${ORIG}/functions
update_repositories $dir
install_ib_if_needed $ORIG $dir
case "$(package_tool)" in
         "apt")
             # trick to allow to test and demo updates: remove the update
source for this role
             rm -f ${dir}/etc/apt/sources.list.d/updates.list
             do_chroot ${dir} debconf-set-selections <<<</pre>
 'mysql-server-5.1 mysql-server/root_password password your_password'
             do_chroot ${dir} debconf-set-selections <<<</pre>
 'mysql-server-5.1 mysql-server/root_password_again password
 your_password'
             install_packages $dir "$PACKAGES"
             ;;
         "yum")
             install_packages $dir "$PACKAGES"
             do_chroot ${dir} chkconfig --level 2345 mysqld on
         *)
             fatal_error "$package_tool isn't supported for $ROLE role"
             ;;
 esac
 clear_packages_cache $dir
```

An install script called the following way:

```
myrole.install orig dest version
```

Where **myrole.install** represents your .install script, **orig** represents the role you are basing the new role on, **dest** represents the path the generated OS tree will be located. The **version** parameters is only necessary for the base role.

To build the MySQL role, the command looks like:

```
mysql.install base mysql 1.0.0
```

**Note**: an install script will never be called directly but via a make target (more details are provided in the following 'Makefile & Dependencies' sub-chapter.)

### Creating the exclude file

The final purpose of the exclude file is to be passed to an rsync command via the '-exclude-from' parameter.

```
--exclude-from=FILE

This option is related to the --exclude option, but it specifies a FILE that contains exclude patterns (one per line).

Blank lines in the file and lines starting with ';' or '#' are ignored.
```

Functionally, it rsync all the files from the new OS tree, mindness the specified files in the exclude file.

### Makefile & Dependencies

To make it easier to build roles, eDeploy provides a central Makefile (\$BUILDDIR/Makefile) to build the roles. Each role as a corresponding set of entry in the Makefile. In this example we focus on the mysql role.

To create the role target in the Makefile, here the mysql target as follow:

```
mysql: $(INST)/mysql.done
```

Then create the matching target. This is where you actually run the install script (ie. mysql.install) and specify on which role and version it is based. (ie. \$(INST)/base and \$(VERS)). Once the role got built, a mysql.done file is created that means the job has been done.

```
$(INST)/mysql.done: mysql.install $(INST)/base.done
./mysql.install $(INST)/base $(INST)/mysql $(VERS)
touch $(INST)/mysql.done
```

To ease the role creation, a sample target named 'sample' is included in the makefile. A simple copy/paste is a good starting point.

Find below various examples of build target:

### openstack-compute role based on openstack-common

### devstack role based on cloud

### cloud role based on base

### Basic API to add repositories or packages

In the following table one can find the different functions eDeploy provides to help deal with packages and repositories.

Please note:

- \$dir is the chroot environment
- \$DIST is the Linux distribution name
- pkg{n} is the package name

| API function name     | Actions                                           | Syntax                           |
|-----------------------|---------------------------------------------------|----------------------------------|
| install_packages      | install listed packages                           | install_packages \$dir pkg1 pkg2 |
| remove_packages       | remove listed packages                            | remove_packages \$dir pkg1 pkg2  |
| update_repositories   | update package repositories                       | update_repositories \$dir        |
| update_system         | update the existing packages                      | update_system \$dir              |
| upgrade_system        | upgrading packages to new versions or release     | upgrade_system \$dir             |
| clear_package_cache   | clear package                                     | cache clear_package_cache \$dir  |
| is_package_installed  | check if package installed                        | is_package_installed \$dir pkg   |
| add_epel_repository   | enable EPEL repository                            | add_epel_repository \$dir        |
| add_rhn_repostitory   | register to Redhat Network                        | add_rhn_repository \$DIST \$dir  |
| unregister_rhn        | unregister from Redhat Network                    | unregister_rhn \$DIST \$dir      |
| rebuild_db_with_local | rebuild rpm database by using rpm from the system | rebuild_db_with_local \$dir      |
| rebuild_db rebuild    | rpm database by using rpm from the chroot         | rebuild_db \$dir                 |

# 1.3 Deploy operating systems on an infrastructure

As seen in the first chapter, eDeploy can be used to create roles and build them in a constant way. It's now time to deploy those roles on the physical infrastructure.

eDeploy's concept is to describe what hardware properties shall be associated to a given role. In a cloud infrastructure, servers are usually built to match a particular functional role :

- · storage nodes have many disks
- compute node have stronger CPU and more memory
- etc..

This chapter is about preparing the server to be installed, describe them and assign to a role and finally perform the deployment.

# 1.3.1 Preparing the Infrastructure

This subchapter describe the requirements to get your environment being able to perform a deployment.

It is highly recommended using PXE booting to ease the process. Therefore an USB booting scenario exists but could be difficult to scale.

### **PXE** based installation

Installing servers by using PXE ease the process of getting the initial Linux Kernel and its RAMFS. To get a PXE working in an infrastructure you need:

- a DHCP server to get an automatic network addressing used during the deployment only
- it shall also answer PXE requests
- a TFTP server for regular PXE booting or a HTTP/FTP server for an iPXE|gPXE booting
- This server shall provides a bootstrap, usually pxelinux from the Syslinux project
- Target servers configured to do PXE booting as first boot device
- This is a bios setup to enable the option ROM and a specific boot order configuration

If we consider a traditional PXE booting, a server shall host the tftp server and the bootstrap.

We suggest you to use dnsmasq which is a neat DNS/PXE/TFTP/DHCP server.

On Debian based systems: apt-get install dnsmasq syslinux-common

On RHEL based systems: yum install dnsmasq syslinux-tftpboot. You may need to enable a optionnal channel like rhel-x86\_64-server-optional-6.5.z to get access to this package.

Your /etc/dnsmasq.conf should look like this example:

```
interface=eth0
no-negcache
no-resolv
read-ethers
cache-size = 4096
log-async = 25
domain=example.com, 10.193.108.0/24
dhcp-range=10.193.108.224,10.193.108.239
# Default gateway
dhcp-option=3,"10.193.108.1"
dhcp-option=66, "10.193.108.1"
dhcp-lease-max=1000
#dhcp-authoritative
dhcp-boot=pxelinux.0
dhcp-boot=net:normalarch,pxelinux.0
dhcp-boot=net:ia64,$elilo
enable-tftp
tftp-root=/tftpboot
dhcp-host=00:50:56:89:9C:8D, compute-01, 10.193.108.227
dhcp-host=00:50:56:89:3B:E9, compute-02, 10.193.108.228
```

Make sure you create the file \$TFTPBOOT\_ROOT/pxelinux.cfg/default

Also make sure you copy pxelinux.0 to \$TFTPBOOT\_ROOT/

An example of what the pxelinux.cfg/default file might look like

```
prompt 0
timeout 0
```

```
default eDeploy
serial 0

LABEL eDeploy
KERNEL vmlinuz
INITRD initrd.pxe
APPEND SERV=192.168.122.45 HSERV=192.168.122.45 ONFAILURE=console ONSUCESS=kexec VERBOSE=1 UPLOAD
```

The pxelinux configuration could be more precise to match a particular host or using some network filtering to define profiles. Please refer to Syslinux documentation if you need such setup.

To generate the required kernel and initrd, the **pxe** role of eDeploy have to be built.

Please refer to 'Defining the boot configuration' subchapter to get details on how to configure the eDeploy deployment tool.

### **Network installation via USB booting**

If no PXE boot is available on the infrastructure, it is possible to use an USB based solution to start the eDeploy deployment tool on the server to be installed.

**Note**: This solution is not scalable and could be difficult to setup. The number of USB keys and the induced latency to power on all the servers in the proper configuration could be very problematic.

To get an USB bootable setup, you need:

- · a target server where USB booting is enabled
- USB bootable device shall be the default boot option (in boot order bios menu)
- the bootable image shall be built with static parameters
- All the configuration about server's ip and some other (please refer to 'Defining the boot configuration' for complete description) shall be defined at build time while PXE booting can do it dynamically
- If a DHCP server exists you can get an automatic network address used during the deployment only
- If no DHCP server exists, use the IP= command to put a static address to one of your interface to contact the edeploy server like: IP=eth0:192.168.1.254/24,other:none
- It's also possible to ask to bind an interface to a specific vlan adding the '@' character followed by the VLAN id: IP=eth0:192.168.1.254/24@101,other:none

The USB bootstrap is built by using the 'img' role available in eDeploy. All required parameters shall be provided during the built process. A bootable image is generated and shall be installed on a USB key by using the 'dd' command.

```
make img DIST='wheezy' SERV=192.168.1.1
...
Raw disk image is available here: initrd.pxe-D7-F.1.0.0.img
dd if=initrd.pxe-D7-F.1.0.0.img of=/dev/<your_usb_key> bs=1M
```

### Local installation via USB booting

If no PXE boot is available on the infrastructure, it is possible to use an USB based solution to start the eDeploy deployment tool on the server to be installed.

**Note**: This solution is not scalable and could be difficult to setup. If multiple hosts shall be deploied, a single USB key shall be used generating a sequential deploiement (1 server at a time).

To get an USB bootable setup, you need:

- a target server where USB booting is enabled
- USB bootable device shall be the default boot option (in boot order bios menu)
- the bootable image shall be built with static parameters
- · a role to deploy already built
- an hardware description (specs/configure/logs) that match the hardware

The USB bootstrap is built by using the 'img' role available in eDeploy. All required parameters shall be provided during the built process. A bootable image is generated and shall be installed on a USB key by using the 'dd' command.

This solution works like the following: - building an img image with EMBEDDED\_OS & EMBEDDED\_ROLE variable - boot this image on the host to deploy - the hw matching is done localy - the target OS is deployed from the USB key to the host machine

EMBEDDED\_OS variable shall point to an existing .edeploy file. This OS will be included inside the USB bootable image. The name of the resulting image will contain the role name.

EMBEDDED\_ROLE variable shall point to the hardware description without any .cmdb/.spec/.configure extension. The three configuration file (.cmd/.spec/.configure) are copied on the USB device.

At boot time, the upload.py is executed from the USB device instead of the edeploy server and uses the cmdb, configure & spec file from the USB stick. So this deploiement method doesn't require any network configuration/service.

Those files will remain on a writable partition of the USB stick making it consistent over time. That way, if you provide a CMDB with several host to deploy, the same key can be used several time to deploy the remaining hosts.

```
make img DIST='wheezy' EMBEDDED_OS=/var/lib/debootstrap/install/D7-H.1.1.0/deploy-D7-H.1.1.0.edeploy ...

Raw disk image is available here: initrd.pxe-D7-H.1.1.0-with-deploy-D7-H.1.1.0.img dd if=initrd.pxe-D7-H.1.1.0-with-deploy-D7-H.1.1.0.img of=/dev/<your_usb_key> bs=1M
```

### Defining eDeploy deployment tool's configuration

Defining the configuration of the deployment tool could be done at build time for the USB mode or at boot time for the PXE based deployment.

In both scenario, options remains the same and the following list is exhaustive:

| Variable Name   | Role                                                                    | Default value |
|-----------------|-------------------------------------------------------------------------|---------------|
| SERV            | IP address of the eDeploy server URL                                    | 10.0.0.1      |
| HTTP_PATH       | Path to access the upload.py (HTTP_PATH/upload.py)                      | /cgi-bin/     |
| HTTP_PORT       | HTTP Port to contact the eDeploy server                                 | 80            |
| HSERV           | IP address of the HTTP server for Compressed File transfer              | None          |
| HSERV_PORT      | Port to contact the HTTP server for Compressed File transfer            | 80            |
| HPATH           | Path on the HTTP server for Compressed File transfer                    | install       |
| RSERV           | IP address of the RSYNC server for Full Directory file transfer         | None          |
| RSERV_PORT      | Port to contact the RSYNC server for Full Directory file transfer       | 873           |
| RPATH           | Path on the RSYNC server for Full Directory file transfer               | install       |
| ONSUCCESS       | Action to take upon successful installation (kexeclrebootlhaltlconsole) | reboot        |
| ONFAILURE       | Action to take upon failed installation (consolelhalt)                  | halt          |
| KEXEC_KERNEL    | The version of the expect kernel to be booted with kexec                | None          |
| UPLOAD_LOG      | Boolean. Upload log file on eDeploy server                              | 1 (enabled)   |
| VERBOSE         | Boolean. Enable the verbose mode                                        | 0 (disabled)  |
| DEBUG           | Boolean. Enable debug mode (start a ssh_server for further access)      | 0 (disabled)  |
| IP              | A list of network device configuration (see below for details)          | all:dhcp      |
| LINK_UP_TIMEOUT | Timeout to consider a network link detection completed                  | 10 (seconds)  |

**Note**: The kexec option of ONSUCCESS means that after a successful deployment of the operating system, eDeploy extract both kernel and initrd of the freshly installed system and boot it immediately without any power cycle thanks to the kexec technology. This option improve greatly system's availability by avoiding a potentially long rebooting process thanks to option BIOS ROMs (PXE, SATA & RAID controllers). When the deployed operating system features several kernel versions, edeploy will by default select the first kernel available. If user wants to enforce a particular version, the KEXEC\_KERNEL can be used. KEXEC\_KERNEL arguments expect a kernel version taken from the filename. This kernel version shall be unique in the /boot/ directory. KEXEC\_KERNEL=3.2.0-4 will boot vmlinuz & initrd that hold 3.2.0-4 in its name.

**Note**: The IP= option is composed of a coma separated list of interfaces and their configuration like <net-dev>:<config>,<othernetdev>:<config>, The netdev represent the network device from the linux point of view like eth0. Two special values exists: - other: to match all interfaces not listed in this list - all: to match all interfaces

The config options are: - none (no IP configurtion at all) - dhcp - <CIDR address>

The address is under the CIDR notation like 192.168.0.1/24. Some typical IP invocations could be: -IP=eth0:dhcp,other=none - IP=eth1:192.168.1.1/24,other:none - IP=all:none

By default, all intefaces make DHCP requests with 'IP=all:dhcp'

**Note**: All this options can be overloaded by using cloud-init. If the host is running under an hypervisor, the boot process will try to find a cloud-init server. To consider the user-data as valid for eDeploy, it shall have the **#EDE-PLOYMAGIC** keyword followed by a set of bash variables and their values.

A typical configuration looks like:

```
#EDEPLOYMAGIC
KEXEC_KERNEL=3.10.0-123.el7
```

**Note**: Kernel arguments surrounded by pipes will be propagated on the installed hosts bootloader's configuration. A typical use case is to override the default linux console to use the serial lines like in the following example:

```
APPEND initrd=initrd.pxe [...] | console=tty0 console=ttyS0,115200n8 |
```

# 1.3.2 Preparing the eDeploy Server

The eDeploy server is only a simple CGI python script that:

- receive the hardware profiles from servers to install
- try to match them with hardware specifications (.spec files)
- check if the associated role of an hardware specification have to be provisioned
- if so,
- decrement the number of system to be provisioned on this role (state file)
- compute a set of key/value settings (CMDB)
- send the configuration script to the server to installed
- if not
- inform the server to be installed that no roles are available for it

### **Dependencies**

This simple CGI script have a two dependencies:

• python >= 2.6

• python-ipaddr

### Setting up the CGI bin

The hardware/profile matching is done by calling **upload.py** python script on the eDeploy server. For this script to be executed the server needs to **allow the execution of CGI scripts**.

The location of the **upload.py** script is defined by the **HTTP\_PATH** variable, the url of the server is defined by **SERV** variable and the port are specified by **HTTP\_PORT** variable.

To sum it up, the upload.py script need to be available at: http://SERV:HTTP\_PORT/HTTP\_PATH/upload.py

To validate its proper installation, connecting any web client to it, like wget, shall return the following error message: 'No file passed to the CGI'

Note: SERV, HTTP PORT, HTTP PATH variables are specified as parameters at boot time.

### Configuring eDeploy server

**The configuration file** The main eDeploy configuration file is located at /etc/edeploy.conf. It is, at the moment, not possible to have it anywhere else on the system. This might evolve in future releases.

An example of /etc/edeploy.conf

```
[SERVER]
HEALTHDIR = /var/lib/edeploy/health/
CONFIGDIR = /var/lib/edeploy/config/
LOGDIR = /var/lib/edeploy/config/logs
HWDIR = /var/lib/edeploy/hw/
LOCKFILE = /var/run/httpd/edeploy.lock
USEPXEMNGR = True
PXEMNGRURL = http://192.168.122.1:8000/
METADATAURL = http://192.168.122.1/
```

You can have multiple sections representing different deployments. The <section> name is found according to the SECTION=<section> kernel boot argument instead of the default SERVER section when no argument is specified.

The following table provide the list of settings and their usage for each section. To insure a proper installation, the directory owner is mentioned.

| Setting name | Usage                                                                | Directory Owner |
|--------------|----------------------------------------------------------------------|-----------------|
| HEALTHDIR    | Path where the Automatic Health Check role will put its results      | http service    |
| CONFIGDIR    | Path where all the available roles are located (state file included) | http service    |
| LOGDIR       | Path where the log file are stored                                   | http service    |
| HWDIR        | Path where the received hardware profiles are stored                 | http service    |
| LOCKFILE     | Lock used to insure coherency during processing                      | http service    |
| USEPXEMNGR   | Define if PXE Manager shall be used (True or False)                  | N/A             |
| PXEMNGRURL   | URL that serves the PXE Manager service                              | N/A             |
| METADATAURL  | URL that serves the cloud-init configuration (leave empty if none)   | N/A             |

### **Downloading the Operating System**

During the first installation, the eDeploy client query the eDeploy server for the OS tree files (Full directory or Compressed files). The administrator needs to provide a way to make those data available on the network. eDeploy supports two differents protocols. eDeploy administrator shall define which one to be used:

- Rsync: provides Full directory files
- · Location is specified by RSERV and RSERV\_PORT variables
- HTTP: provides compressed .edeploy files.
- Location is specified by HSERV and HSERV\_PORT variables

HSERV, HSERV PORT, RSERV, RSERV PORT variables are specified as parameters at boot time.

If RSERV variable is not specified it is equal to SERV value. The init script search for HSERV and then for RSERV.

Note: Further upgrades are exclusively done by using Rsync protocole.

**Installing Operating Systems by using Rsync** The Rsync server is optional, but is an alternative to HTTP transfer. The rsync server shall be enabled on the server pointed by RSERV value.

On Debian based systems: apt-get install rsync

On RHEL based systems: yum install rsync

The rsync server shall export two directories:

- the installation directory (\$INST)
- · the metadata directory

The installation directory is used to download operating systems trees while the metadata is used to determine which upgrades are available for a given role on a given version.

Here a sample configuration file of the rsync server configuration file:

```
uid = root
gid = root
[install]
    path = /var/lib/debootstrap/install
    comment = eDeploy install trees
[metadata]
    path = /var/lib/debootstrap/metadata
    comment = eDeploy metadata
```

**Installing Operating Systems by using HTTP** The HTTP server is optional, but is an alternative to Rsync transfer. It shall be enabled on the server pointed by HSERV value.

On Debian based systems: apt-get install apache2

On RHEL based systems: yum install httpd

It is mandatory that /var/lib/debootstrap/install directory is available over an HTTP access so eDeploy client can retrieve the images. Operating system images shall be available via http://HSERV:HPORT/install url.

### Creating Hardware profiles and assign them to roles

An hardware profile is composed of three files:

- specs file: description of the hardware to match
- configure script: in charge of configuring the server before the OS installation
- cmdb file : define a set of host's based key/value settings used during {post}configuration

#### Spec file

Specs file are describing hardware profiles. They describe - in its own DSL - the requirements a hardware needs to meet to be tied to a specific role. Specs file works in an all or nothing fashion. To be tied to a specific profile, the server to be provisioned hardware profile must match all the rules written in this file. The default 'vm-debian.spec' file looks like this:

```
[
('disk', '$disk', 'size', 'and(gt(4), lt(12))'),
('network', '$eth', 'ipv4', 'network(192.168.122.0/24)'),
('network', '$eth', 'serial', '$mac=not(regexp(^28:d2:))'),
]
```

To match the 'vm-debian' profile, a hardware system must match the following criterias:

- have a hard drive bigger than 4GB and smaller than 12GB
- have one network interface on the 192.168.122.0/24 IPV4 network
- have a MAC address not starting by 28:d2:

The more discriminant criterias are, the more accurate the matching is. For example, the most discriminant criteria is the serial number of a server as it is supposed to be unique and the least discriminant is the processor family as its very common. An inefficient specs file could lead to servers being provisioned with a profile they should not be provisioned with.

To make this description file more flexible, eDeploy provides a set of helper functions.

- network(): the network interface shall be in the specified network
- gt(), ge(), lt(), le(): greater than (or equal), lower than (or equal)
- in(): the item to match shall be in a specified set
- regexp(): match a regular expression
- or(), and(), not(): boolean functions. or() and and() take 2 parameters and not() one parameter.

This is a list of typical usage of helpers:

```
('network', '$nic0', 'serial', 'in("52:54:00:d6:85:55", "52:54:00:a5:d3:93", "52:54:00:6e:93:b9"')
('network', '$nic0', 'serial', '$$mac-nic0=in("52:54:00:d6:85:55", "52:54:00:a5:d3:93", "52:54:00:6e
('network', '$nic0', 'serial', '$mac-nic0=not(regexp(^28:d2:))')
('network', '$nic0', 'ipv4', 'network(192.168.1.0/24)')
('disk', '$bootdisk', 'size', 'and(gt(20), lt(50)))'
('disk', '$bootdisk', 'size', '$size=le(20)')
('disk', '$disk', 'size', 'in(10, 20, 30)')
```

eDeploy also provides a place holder feature. In order to be reused during the configuration process, one can use the values sent by the hardware profile detection report, using the \$var syntax in the specs file. For example with the following sample

```
('network', '$eth', 'serial', '$mac'),
```

On the configure script of this profile, the administrator can use the '\$mac' variable that match the mac address and the "\$eth' variable that match the interface with the values sent by the to be provisioned server.

#### Corner cases when writing rules

Writing rules means trying to detect some specifics hardware components. Some of them requires several rules to insure matching the proper device.

The network devices are one of those as we need to detect:

- · a mac address
- · an ipv4 address
- · a link status
- · a port speed
- a port setup (auto negotiation, ...)

**First rules shall be the most discriminative** As the rules are taken one line after the other, it's important to insure the matching device from the first rule is the good one. It means the first rules shall be as much discriminative as possible.

```
('network', '$eth-pub1', 'link', 'yes'),
('network', '$eth-pub1', 'ipv4', 'network(10.66.6.0/24)'),
('network', '$eth-pub1', 'serial', '$mac-pub1'),
('network', '$eth-pub2', 'link', 'yes'),
('network', '$eth-pub2', 'ipv4', 'network(172.17.0.0/16)'),
('network', '$eth-pub2', 'serial', '$mac-pub2'),
```

The previous example is done the wrong way as the first rule is not enough discriminative.

If we consider a physical host with the following configuration:

- eth0 with a network link establish and an ipv4 address set to 172.17.1.1
- eth1 with a network link establish and an ipv4 address set to 10.66.6.1

When eDeploy try to find which interface is 'eth-pub1', it will try to find the first interface that have a link enabled. In this configuration, eth0 match the first rule and so 'eth-pub1' is set to eth0.

When the second rule is parsed, it check if 'eth-pub1' (eth0) is part of the 10.66.6.0/24 network. This test fails since eth0 is part of the 172.17.0.0/16 network, the hardware matching is reported as failed as eDeploy doesn't try to find another interface if the a rule fails.

To insure this rule to be working properly, the highly discriminative parameter shall be set first. In this example, the ipv4 network address shall be put in first place. This way, 'eth-pub1' is assigned to eth1 at the first rule and the following match too. The hardware specification file does match.

The correct spec file should have been written this way:

```
('network', '$eth-pub1', 'ipv4', 'network(10.66.6.0/24)'),
('network', '$eth-pub1', 'link', 'yes'),
('network', '$eth-pub1', 'serial', '$mac-pub1'),
('network', '$eth-pub2', 'ipv4', 'network(172.17.0.0/16)'),
('network', '$eth-pub2', 'link', 'yes'),
('network', '$eth-pub2', 'serial', '$mac-pub2'),
```

**Not having the same criteria when searching for network interfaces** When searching for criteria on some network interfaces it's important to use the same criteria on all the rules.

```
('network', '$eth-pub1', 'ipv4', 'network(10.66.6.0/24)'),
('network', '$eth-pub1', 'link', 'yes'),
('network', '$eth-pub1', 'serial', '$mac-pub1'),
('network', '$eth-pub2', 'vendor', 'Broadcom Corporation'),
('network', '$eth-pub2', 'serial', '$mac-pub2'),
('network', '$eth-io1', 'vendor', 'Broadcom Corporation'),
('network', '$eth-io1', 'serial', '$mac-pub2'),
('network', '$eth-io1', 'link', 'yes'),
```

The previous rules set is incorrect and could lead to improper interface matching and a non-matching profile while the hardware setup is correct.

Important: eDeploy doesn't know about ordering. That means it doesn't test all interfaces like eth0, eth1, eth<n>. The order in which the hardware is tested isn't defined. The same apply for non NIC hardware.

Let's consider the host that have the following setup:

- eth0 with a network link establish and an ipv4 address set to 10.66.6.1
- eth1 with a Broadcom network interface with a link enabled
- eth2 with a Broadcom network interface with a link disabled

'eth-pub1' is associated with eth0 as it match all its requirements, then, eDeploy search for a Broadcom interface. We have two options and eDeploy could take eth1 for that. So 'eth-pub2' is set to eth1.

Finally, eth-io1 is associated to eth2 as that's a Broadcom nic too. But as the last rule is to get a link set to yes, the matchinl fails since the interface eth2 is down.

The important point is that removing a discriminative criteria in a rule but using it later could leads to situation where some hardware devices got matched while it should not.

When writing rules, it's important to keep this in mind to avoid any mis-matching profiles.

### Creating the configure script

The configure script's role is to setup the hardware aspects of the server prior to the Operating System installation itself. During the init script and based on the server hardware profile, a matching configure script is sent back from eDeploy to the to be provisioned server.

The configure script shall prepare the following items:

- creating a root filesystem mounted in /chroot
- by calling parted & mkfs to partition and format the partition
- preparing the post-configuration files for the network configuration
- by creating some /post\_rsync/etc/network\* files using the config function
- define the role and the version to be deployed to this system
- by using set\_role(role\_name, role\_version, bootable\_disk)
- will be used to get the operating system during initial installation

```
bootable_disk = '/dev/' + var['disk']
run('dmsetup remove_all || /bin/true')
for disk, path in ((bootable_disk, '/chroot'), ):
    run('parted -s %s mklabel msdos' % disk)
    run('parted -s %s mkpart primary ext2 0%% 100%%' % disk)
    run('dmsetup remove_all || /bin/true')
    run('mkfs.ext4 %s1' % disk)
```

```
run('mkdir -p %s; mount %s1 %s' % (path, disk, path))

config('/etc/network/interfaces').write('''
auto lo
iface lo inet loopback

auto %(eth)s
allow-hotplug %(eth)s

iface %(eth)s inet static
  address %(ip)s
  netmask %(netmask)s
  gateway %(gateway)s
  hwaddress %(mac)s
''' % var)

set_role('mysql', 'D7-F.1.0.0', bootable_disk)
```

**Best Practices** Installing servers with eDeploy, the same configuration could be applied several time to the same server. When considering the storage part of the configuration, the configure script shall clean the disks and create new partitions to format them.

As the same script will be applied on the same hardware, all the computing of offset and size of each partition will be the same. Creating new partitions triggers the kernel to rescan the storage device. As the partition are still aligned, if some LVM metadata still exists, the Linux kernel will register the Device Mapper devices preventing any later formating.

It's mandatory to release any Device Mapper devices detected by the Linux Kernel by using the following command: 'dmsetup remove\_all'

**Generating /post\_rsync configuration** eDeploy philosophy is to always provide a clean OS tree. Some configuration file cannot be handled by a configuration management system such as Puppet or Chef, since they need to be configured at boot time for the first boot (grub, network, fstab, etc...).

The /post\_rsync folder gives an administrator the possibility to configure those specific files in the profile configure script so they overwrite the OS default configuration and are configured for the first boot.

They respect the same filesystem as the operating system. (ie. /etc/sysconfig/network => /post\_rsync/etc/sysconfig/network)

### Installation scenario:

- 1. Server sends hw.py to eDeploy and get back a configure script
- 2. Server runs the configure script
- · create partition table
- create filesystem
- create /post\_rysnc/{etc/sysconfig/network,boot/grub,etc/fstab}
- 3. Server syncs with eDeploy to retrieve the OS tree that matches its role
  - 4. /post\_rsync files overwrite the OS tree configuration files
  - 5. Bootloader is reinstalled
  - 6. Server is rebooted

What to put inside: every configuration file that is hardware related (filesystems, networks, boot, etc...)

What not to put inside: every configuration file that is software related. Configuration files that should be managed by a configuration management tools.

**Function helpers for configure scripts** Here are the helper functions that can be used in configure scripts:

**config(name)** create a config file that will automatically be created in /post\_rsync. You can use the following optional arguments to change the behaviour of the function:

**fmod** change the default mode of 0644 for the created file.

mode change the default 'w' mode. Can be something like 'a' for appending.

**uid** change the default uid from 0.

gid change the default gid from 0.

**inject\_facts(vars)** inject puppet facts from the *vars* variable. This will allow to use the variables into puppet manifests. The optional *prefix* variable changes the *hw\_* prefix is put in front of the fact names to avoid conflicts with standard facts.

run(cmd) run a command on the system.

set\_role(role, version, disk) set the eDeploy role and version to download and pass by the way the disk where to install the bootloader.

### **Using the Configuration Management Database (CMDB)**

Why using a CMDB? The CMDB is a simplified database made for

- providing a set of key/values to define properties of a deployed system
- keeping a stable assignment of the properties assigned to a host amongst the time

Deploying a cluster means defining a set of properties that each server should use like :

- hostname
- ipv4 setup of the network interfaces
- ipv4 setup of the management interfaces (IPMI)
- any other specific setting a host may need to setup its initial configuration

### **Creating a CMDB file** A sample CMDB file looks like the following:

```
generate({'gateway': '10.0.2.2',
    'ip': '10.0.2.3-253',
    'netmask': '255.255.255.0',
    'gateway-ipmi': '10.0.4.2',
    'ip-ipmi': '10.0.4.3-253',
    'netmask-ipmi': '255.255.255.0',
    'hostname': 'host001-250'
})
```

The generate() function is an helper to define what shall be the list of key/values that will be assign for a given host. In this example, each host will receive variables to define

- an ipv4 address/netmask/gateway for the network interface and the IPMI
- · a hostname

This way of writing the CMDB is called 'synthetic'.

**Defining ranges or lists** The generate() supports syntax to defines ranges of elements.

Ranges are defined by using dashes '-'.

The column symbol ':' separates two ranges: this syntax requires having ranges on both side of this symbol. If you need a single element out-of a serie, you'll have to write a single value range like '10-10'.

- 'ip': '10.0.2.3-253' will create 250 hosts's configuration (from IP .3 to .253)
- 'hostname': 'host001-250' will create hostname variable defined from host001 to host250.
- 'ip': '10.0.2.1-3:5-5:7-9' will avoid ip ending by .4 and .6 in the range 1-9.
- 'ip': '10.0.2.1-5:20-15' will select ip from 1 to 5 and 20 to 15 and keep them in this order.

Note that it is possible to define lists [] to get a pre-defined list of variables. ( NOTE: until some point, the use of tuples () was allowed but is now deprecated)

- 'ip': ['10.0.2.1', '10.0.2.5', '10.0.2.8'] will select 3 ip addresses.
- 'ip': ('10.0.2.1', '10.0.2.5', '10.0.2.8') will not be expanded but kept as-is.

The following example will declare 12 hosts each with one matching mac address and role, but each host will have 3 users declared. .. code:: python

The deflated version of the CMDB file The first time a system matched a role, the CMDB is transformed from the synthetic form to the deflated version of it. For the complete range of systems defined in the synthetic version, an entry is created. The following example is a partial view of the 250 systems created.

```
[{'disk': 'vda',
    'eth': 'eth0',
    'gateway': '10.0.2.2',
    'gateway-ipmi': '10.0.4.2',
    'hostname': 'host001',
    'ip': '10.0.2.3',
    'ip-ipmi': '10.0.4.3',
    'ipmi-fake-channel': '0',
    'mac': '52:54:12:34:00:01',
    'netmask': '255.255.255.0',
    'netmask-ipmi': '255.255.255.0',
    'used': 1},
    {'gateway': '10.0.2.2',
```

```
'gateway-ipmi': '10.0.4.2',
    'hostname': 'host002',
    'ip': '10.0.2.4',
    'ip-ipmi': '10.0.4.4',
    'netmask': '255.255.255.0',
    'netmask-ipmi': '255.255.255.0',
},
....
]
```

The first entry got associated to a given system. System that have mac address '52:54:12:34:00:01' is now associated to the key/values set of host001. The 'used' parameter indicate this entry got assigned to a host. This relationship between the physical host and this values will be kept amongst the time.

In addition of the information expanded from the CMDB some other parameters defined by the spec file appears. In this example the disk name is reported as the associated entry is present in the spec file:

```
[('system', 'product', 'vendor', 'kvm'),
  ('system', 'product', 'name', 'edeploy_test_vm ()'),
  ('disk', '$disk', 'size', 'gt(1)'),
  ....]
```

The definition of the \$disk variable inside the spec file to match the system disk that is greater than 1GB is saved in the CMDB.

The second entry, and all the following one not shown here to keep example short, is not assigned to any host since 'used' parameter is not set.

**Using \$\$variable** If a variable inside a spec file is using two dollar '\$' sign, it means only this value will be used to match an entry into the CMDB.

This is useful if you want to match for example system tags to specific settings like that

```
[('system', 'product', 'serial', '$$tag'),
  ('network', '$eth', 'serial', '$mac'),]
```

To insure the system that own the serial number TAG1 will be assigned to 'host1', you'll define the CMDB as the following:

**Using CMDB values inside the configure script** All variables defined inside the CMDB are available in the configure script of the same role. They are stored into a python dictionary called 'var'.

The following example shows how to retrieve values from the CMDB to generate a network configuration file .

```
config('/etc/network/interfaces').write('''
auto lo
iface lo inet loopback

auto % (eth)s
allow-hotplug % (eth)s
iface % (eth)s inet static
  address % (ip)s
  netmask % (netmask)s
  gateway % (gateway)s
```

```
hwaddress %(mac)s
''' % var)
```

The 'eth' and "mac' variables of the var dictionary features the interface name caught by match of the spec file (shown below) with the hardware description and saved into the CMDB.

```
[('system', 'product', 'vendor', 'kvm'),
  ('system', 'product', 'name', 'edeploy_test_vm ()'),
  ('disk', '$disk', 'size', 'gt(1)'),
  ('network', '$eth', 'ipv4', 'network(10.0.2.0/24)'),
  ('network', '$eth', 'serial', '$mac'),
  ('network', '$eth', 'link', 'yes'),]
```

All the other variables, ip,netmask,gateway were only described in the CMDB and were assigned by the eDeploy server at the hardware matching time.

### Setup the state file

The state file controls which profiles the eDeploy server will provision and the number of time it will provision them.

The file itself is an array of tuple. Each tuple represent the profile eDeploy can provision and the number of time it is allowed to provision it.

For example ('vm-debian', '3') means eDeploy can provision three VMs with the profile 'vm-debian'. Another example would be ('vm-centos', '\*'). which means eDeploy can provision an unlimited number of VMs with the profile 'vm-centos'. Role with 0 will not be deployed.

A full state file looks like this:

```
[('hp', '4'), ('vm-centos', '*'), ('vm-debian', '3'), ('kvm-test', '0')]
```

It is really important to understand that roles are matched in the order they appear on this file. So if a server hardware matches 'hp' and 'vm', only the 'hp' role will be applied.

Another important consideration is that the decrementation happens when the hardware matching is validated during the call to upload.py thus it doesn't strictly mean that the server provisionning went well all the way. A user might see this number decrement and have a server whose provision process failed in the way. This might evolve in future releases.

Note: the state file shall be writable by the httpd user as it will be up to the upload.py to update it.

### Boot the target server

To start the deployment, boot the targeted server by using the proper boot device regarded the kind of deployment you choose (PXE versus USB).

### **Debugging**

### **Enable SSH server on target server**

If the eDeploy configuration specifies the 'ONFAILURE=console' option, an SSH server will be spawned if the deployment fails. If a permanent SSH server is requested, the 'DEBUG=1' option can be set.

```
APPEND SERV=192.168.122.45 RSERV=192.168.122.45 DEBUG=1 HTTP_PATH=/
```

Note: The debugging SSH server is started on port 2222.

### Centralize Logging (UPLOAD\_LOG=1)

With the UPLOAD\_LOG flag in the boot file, eDeploy allows every provisioned server to upload their log file automatically to the edeploy server.

```
APPEND SERV=192.168.122.45 RSERV=192.168.122.45 UPLOAD_LOG=1 HTTP_PATH=/
```

**Log file content** The log file archive concatenate several different log files together. In order :

- Kernel Command Line (/proc/cmdline)
- Content of /configure
- · Content of dmesg

**Log file location** Upon one of the following action during the init script (give\_up, do\_reboot, do\_halt, do\_console), an archive is made out of the file's content mentionned above and sent to the upload.py script. The upload.py script will drop the archive in \$LOGDIR/\${vendor}-\${product}-\${serial}.log.gz.

vendor, product and serial variables are from the dmidecode function,

Note: It's mandatory to let the httpd user having the right access to \$LOGDIR to allow such file creation

Server side upload.py debug

If the server is misconfigured, the upload py python script might fail. It could be a permission issue, a resource missing, etc... Those kinds of errors will not be obvious from the client (Target server) side. To be able to figure out what is happening, all those errors are logged in the server, in the file specified for error\_log in your httpd configuration.

### Try match - Debugging match failures

At any point in time an administrator can check if an hardware configuration matches a specific spec files without having to run the provisioning process. eDeploy provides a try\_match.py utility whose sole purpose is to print False if spec does not match the hardware description file (.hw) it was run against, else print the spec file.

```
python try_match.py <hw_file> <spec_file>
```

**Note**: try match.py is located under edeploy/server/try match.py

# 1.4 Manage the Upgrade Process (In Detail)

# 1.4.1 What the upgrade process should do?

The terminology 'upgrade' here could be actually misleading, it should be called migration. With eDeploy, and based on the philosophy of the project, one can do an upgrade, as much as a downgrade following the exact same process.

A migration will take your system from state 's' to state "s1' based on the specification provided in an 's' to "s1' upgrade file. The user is free to create the analogue migration file so the system can be moved back from state 's1' to "s'.

# 1.4.2 How to create an upgrade?

### The upgrade file

In an upgrade file the user should list the exact command (package installation) the server will need to take to go from state s to state s1.

The upgrade file follows a strict naming convention. This is really important to understand that if the file is not named accordingly the upgrade will not happen.

\${ROLE}\_\${FROM}\_\${TO}.upgrade

| \${ROLE} | The role the server is bound to               |
|----------|-----------------------------------------------|
| \${FROM} | The version number the server is currently in |
| \${TO}   | The version number the server will reach      |

Example: mysql\_D7-F.1.0.0\_D7-F.1.0.1.upgrade

This example defines the upgrade file to take a MySQL (role) server from version D7-F.1.0.0 to D7-F.1.0.1

The actual content of the file list the package that will be installed from state s to state s1. Find below the content of the mysql\_D7-F.1.0.0\_D7-F.1.0.1.upgrade file.

```
. common # Load function's library install_packages $dir mysql-server-5.5 apache2 # install mysql and apache2
```

In version D7-F.1.0.0, the server will be in a state where mysql-server5.5 and apache2 are not installed, once the upgrade script will be run mysql-server5.5 and apache2 will be part of the D7-F.1.0.1

The downgrade file would be called mysql\_D7-F.1.0.1\_D7-F.1.0.0.upgrade, and instead of using install\_packages the user will call remove\_packages.

### Run ./upgrade-from script

As stated earlier, the upgrade file is a description file. In itself it takes no action. The ./upgrade-from script is the pieces that will do the actual work. This is the how it works:

- 1. Copy base version
- 2. Update the repositories metadatas
- 3. Run the upgrade script
- 4. Set defaults for exclude and add\_only file if they don't exist
- 5. Do some cleaning

Once the script run, a new version of the OS is available in the appropriate directory, ready to be queried by eDeploy clients.

### Customize add only / exclude / pre / post files

By it's core principle, an upgrade brings change to the system. edeploy provides native OS tree. To load all the tree at installation time is fine, but during upgrades an administrator might not want to erase every files that is already present in the server. Most notably file presents in /var/lib

To give an administrator a great deal of flexibility edeploy provides :

- Two files for explication exclusion (exclude) and inclusion (add\_only)
- Two hooks before (pre) and after(post) the upgrade takes place

Those files are located on a specific path \$METADATADIR/\$FROM/\$ROLE/\$TO

• METADATDIR : From /etc/edeploy.conf

• FROM: Version to migrate from

• ROLE : The role concerned by the migration

• TO: Version to migrate to

Note: edeploy creates default files for exclude and add\_only, but it is up to the administrator to define its own pre/post hooks

### add\_only

When an administrator just want a specific set of files during an upgrade, those files could be specify in a file per line model in the add\_only file. During the rsync process only those files will be synced.

Note: The rsync process works in a two phase fashion, the first run consider only the exclude file while the second run consider only the add only file

#### exclude

When an administrator want to keep a specific set of files untouched during an upgrade, those files could be specify in a file per line model in the exclude file. During the rsync process all the files but those mentioned in exclude will be synced

Note: The rsync process works in a two phase fashion, the first run consider only the exclude file while the second run consider only the add only file

### pre

This hook is triggered before the two rsync phases mentioned earlier. It can allow someone to do a db backup, synchronize with an other server, or any other use that can come in mind.

### post

This hook is triggered after the two rsync phases mentioned earlier. If the post script return value is 100 then a reboot will be triggered. It can allow someone to resynchronize/reload what has been save during pre or any other task that can come in mind.

### Run the upgrade on the client

### edeploy list - list available update

On servers provisioned by eDeploy, a user has an edeploy command install. A user can list the available user by simply running edeploy list. As per eDeploy philosophy, it will list both downgrade and upgrade migrations.

### edeploy test\_upgrade VERSION - simulate the upgrade

Before doing any upgrade, and administrator should run test-upgrade first. test-upgrade will perform a trial run with no changes. It uses the –dry-run option from rsync to run.

### edeploy upgrade VERSION - perform the actual upgrade

Perform the actual upgrade. In order, the pre script is executed, then the rsync (exclude, add\_only) is run, then the post script is executed, finally the metadata - Version and Role- are updated. If the process performed successfully, the server will be rebooted.

### edeploy verify - verify the integrity of the current state

Verify the integrity of the system by doing a delta between the data stored in the OS image server and the local system.

# 1.4.3 Upgrade post-configuration policies

There are two ways to deal with post configuration when using eDeploy. The user either assumes that eDeploy only deploys clean, genuine environment and thus rely on a configuration management system to reconfigure the servers. Or, the user can define a list of file to exclude during the upgrade, this will lead to all system being updated but those files. Here a review of the two different policies.

### **Puppet**

Puppet is a configuration management system. It sole purpose is to make sure the current configuration on its agent is strictly identical to the one defined on its master for a given agent, no matter what is the current state of the server. So at each run Puppet will apply the modification necessary to upgrade the system so it is in a consistent state. This tool is ideal to reconfigure a system after a eDeploy upgrade. This way the user is certain that the system is clean (eDeploy) and well configured (Puppet)

### Exclude during the upgrade generation

For user who do not have any configuration management system in place, it is still possible to specify a list of file which will be exclude from the rsync. Users needs to be extremely careful that the list of file they specify is exhaustive, else the upgrade might result in data loss.

# 1.4.4 Manage Downgrades

As explained in Manage The Upgrade Process, eDeploy handles bi-directional migrations, which means it also handles downgrade.

To enable a downgrade, the administrator follows the exact same steps as for creating an upgrade. Two considerations needs to be taken in account to create a downgrade :

## File name syntax

As mentioned earlier, an upgrade (hence downgrade) file name must follow this syntax:

```
${ROLE}_${FROM}_${TO}.upgrade
```

For a downgrade, the only difference with an upgrade is the that the FROM variable will be higher than the TO variable.

```
mysql_D7-F.1.0.1_D7-F.1.0.0.upgrade
```

### **Downgrade script content**

The purpose of this script is to be able to bring back a server to an earlier profile version. Hence, the content of this file should be the symetrically opposite of the ugrade script whenever possible.

As a reminder, much like upgrades, downgrades can only move from one version to it's closest one, meaning to downgrade from 1.0.2 to 1.0.0, the administrator first need to move from 1.0.2 to 1.0.1 and then from 1.0.1 to 1.0.0

When the mysql\_D7-F.1.0.0\_D7-F.1.0.1.upgrade look like this

```
. common # Load function's library
install_packages $dir mysql-server-5.5 apache2 # install mysql and apache2
```

The equivalent mysql\_D7-F.1.0.1\_D7-F.1.0.0.upgrade should look like this

```
. common # Load function's library remove_packages $dir mysql-server-5.5 apache2 # install mysql and apache2
```

**Warning**: When packages wise eDeploy can handle downgrades well, an administrator needs to make sure that running application won't break (incompatibility, etc...) when a server is downgraded. This is not eDeploy responsibility to take care of that sort of issues

# 1.5 Developing on eDeploy

# 1.5.1 Git Organisation

The git repository is organized with the following directories

#### Ansible/

This directory owns every about orchestration.

#### Build/

This directory features all roles that could be built.

### Config/

This directory contains all hardware profiles (.spec), configure scripts (.configure), CMDB files (.cmdb) and the state file.

### Debian/

This directory provides all the debian packaging content

### Grapher/

This directory provides a tool to plot performances reported by the Automatic Health Check tool

### Metadata/

This directory is used to hosts metadata generated by the upgrade tool.

### Server/

This directory includes all the code that run on an eDeploy server under the CGI environment.

### Src/

This directory have all the python code used by the eDeploy deployment and Automatic Health Check tools to detect the hardware.

### Tests/

This directory provides a testing suite.

# 1.5.2 Testing eDeploy

When developing on eDeploy, it's important to test modifications in a easy way. It's pretty unusual to have a couple of servers available only for testing eDeploy.

The testing suite is doing the following tasks:

- building a role
- · building the deployment tool
- start a Virtual machine with deployment tool booted in PXE mode
- install the Virtual machine with the targeted role
- · halt the Virtual machine once installed
- power on the Virtual machine again to boot the installed Operating System

# Building the role & deployment tool

No much things to say here, the roles are built like any other role as described in this documentation.

### Start the virtual machine

The testing suite will spawn a kvm virtual machine and consider the content of the 'tests/tftpboot' directory as tftp root for the PXE booting.

The PXE booting is done inside kvm without any requirement on the infrastructure. Kvm will emulate the DHCP/PXE service.

### Install the virtual machine

This step will work exactly the same as on a real deployment but the performance will obviously different.

### Halt the virtual machine & power it up again

The default behavior is to halt the virtual machine after the installation to test the bootloader configuration. This could be tweaked for debugging purposes by changing the default value of ONSUCCESS or ONFAILURE values from the 'tests/tftpboot/pxelinux.cfg/default' configuration file. Please refer to this user manual to find the appropriate values.

### Starting the tests

To make testing easier, eDeploy provides a testing target inside the build/ directory.

Testing mode have be used like:

```
make test TEST_ROLE=<role> DIST=<dist> DVER=<dver>
```

The 'role' is any of the one available inside the config/directory.

The 'dist' shall be any of the Debian or Ubuntu version (wheezy or precise).

Note: Redhat and Centos roles cannot be yet tested this way since the deployment tools requires python 2.7 while theses Linux distribution provides only a 2.6 version of it.

The 'dver' is just a string which represents the Linux distribution and version you choose like D7 for Debian 7.

# 1.6 APPENDIX

# 1.6.1 APPENDIX A

To get a complete overview of the various hardware components and settings that can be used in a specification rule of a .spec file, an exhaustive table reports items that can be matched.

The discrimination level (low,medium,high,unique) reports how much this information can be trust to discriminate a system for another. The 'unique' level reports this information shall make this system unique in your infrastructure.

### **Hard drive**

eDeploy is able to report disks's properties from

- Regular SATA controllers or logical drives from Raid Controllers
- Disks attached to a Hewlett Packard Raid controller (hpsa)

| hpsa  | Detect HP RAID controller     | Sample output                     | Discrim. |
|-------|-------------------------------|-----------------------------------|----------|
|       | configuration                 |                                   | level    |
| size  | Size of the raw disk          | ('disk', '1I:1:1', 'size', '300') | Medium   |
| type  | Type of the raw disk          | ('disk', '1I:1:1', 'type', 'SAS') | Low      |
| slot  | Raw disk slot's id            | ('disk', '1I:1:1', 'slot', '0')   | Medium   |
| disk  | Detect disks Sample output    |                                   |          |
| size  | Size of the disk              | ('disk', 'sda', 'size', '899')    | Medium   |
| ven-  | Vendor of the disk            | ('disk', 'sda', 'vendor', 'HP')   | Medium   |
| dor   |                               |                                   |          |
| model | Model of the disk             | ('disk', 'sda', 'model', 'LOGICAL | High     |
|       |                               | VOLUME')                          |          |
| rev   | Firmware revision of the disk | ('disk', 'sda', 'rev', '3.42')    | Medium   |
| WCE   | Write Cache Enabled           | ('disk', 'sda', 'WCE', '1')       | Low      |
| RCD   | Read Cache Disabled           | ('disk', 'sda', 'RCD, '1')        | Low      |

# **System**

 ${f Note}$ : Product information are provided by the DMI structures of the host. These information are not always provided by the hardware manufacturer.

| prod-  | System Information   | Sample Output                                       | Discrim. |
|--------|----------------------|-----------------------------------------------------|----------|
| uct    |                      |                                                     | Level    |
| serial | Serial number of the | ('system', 'product', 'serial', 'XXXXXX'')          | Unique*  |
|        | HW                   |                                                     |          |
| name   | Product name         | ('system', 'product', 'name', 'ProLiant DL360p Gen8 | High     |
|        |                      | (654081-B21)')                                      |          |
| vendor | Vendor name          | ('system', 'product', 'vendor', 'HP')               | Medium   |

<sup>\*:</sup> if provided by the hardware manufacturer

| ipmi      | Detect IPMI interfaces          | Sample output                           | Discrim. Level |
|-----------|---------------------------------|-----------------------------------------|----------------|
| ipmi      | The IPMI channel number         | ('system', 'ipmi', 'channel', 2)        | Low            |
| ipmi-fake | Fake IPMI interface for testing | ('system', 'ipmi-fake', 'channel', '0') | Low            |

# **Firmware**

**Note**: Firmware information are provided by the DMI structures of the host. These information are not always provided by the hardware manufacturer.

| bios    | Detect BIOS informations | Sample output                                      | Discrim. |
|---------|--------------------------|----------------------------------------------------|----------|
|         |                          |                                                    | Level    |
| version | Version of the BIOS      | ('firmware', 'bios', 'version', 'G1ET73WW (2.09)') | Medium   |
| date    | Date of the BIOS release | ('firmware', 'bios', 'date', '10/19/2012')         | Medium   |
| vendor  | Vendor                   | ('firmware', 'bios', 'vendor', 'LENOVO')           | Low      |

1.6. APPENDIX 37

# Network

| network     | NIC informations         | sample output                                         | Discrim. |
|-------------|--------------------------|-------------------------------------------------------|----------|
|             |                          |                                                       | Level    |
| serial      | Mac address              | ('network', 'eth0', 'serial', 'd8:9d:67:1b:07:e4')    | Unique   |
| vendor      | NIC's vendor             | ('network', 'eth0', 'vendor', 'Broadcom Corporation') | Low      |
| product     | NIC's description        | ('network', 'eth0', 'product', 'NetXtreme BCM5719     | Medium   |
|             |                          | Gigabit Ethernet PCIe')                               |          |
| size        | Link capability in       | ('network', 'eth0', 'size', '1000000000')             | Low      |
|             | bits/sec                 |                                                       |          |
| ipv4        | IPv4 address             | ('network', 'eth0', 'ipv4', '10.66.6.136')            | High     |
| ipv4-       | IPv4 netmask             | ('network', 'eth0', 'ipv4-netmask', '255.255.255.0')  | Low      |
| netmask     |                          |                                                       |          |
| ipv4-cidr   | IPv4 cidr                | ('network', 'eth0', 'ipv4-cidr', '24')                | Low      |
| ipv4-       | IPv4 network address     | ('network', 'eth0', 'ipv4-network', '10.66.6.0')      | Medium   |
| network     |                          |                                                       |          |
| link        | Physical Link Status     | ('network', 'eth0', 'link', 'yes')                    | Medium   |
| driver      | NIC's driver name        | ('network', 'eth0', 'driver', 'tg3')                  | Low      |
| duplex      | NIC's duplex type        | ('network', 'eth0', 'duplex', 'full')                 | Low      |
| speed       | NIC's current link speed | ('network', 'eth0', 'speed', '10Mbit/s')              | Medium   |
| latency     | PCI latency of the       | ('network', 'eth0', 'latency', '0')                   | Low      |
|             | network device           |                                                       |          |
| autonegoti- | NIC's auto-negotiation   | ('network', 'eth0', 'autonegotiation', 'on')          | Low      |
| ation       |                          |                                                       |          |

# Cpu

# Per CPU

| cpu         | CPU informations     | Sample output                                       | Discrim. |
|-------------|----------------------|-----------------------------------------------------|----------|
|             |                      |                                                     | Level    |
| physid      | CPU's physical id    | ('cpu', 'physical_0', 'physid', '1')                | Low      |
| cores       | CPU's number of      | ('cpu', 'physical_0', 'cores', '2')                 | Medium   |
|             | cores                |                                                     |          |
| en-         | CPU's number of      | ('cpu', 'physical_0',' enabled_cores', '2')         | Medium   |
| abled_cores | enabled cores        |                                                     |          |
| threads     | CPU's number of      | ('cpu', 'physical_0', 'threads', '4')               | Medium   |
|             | threads              |                                                     |          |
| product     | CPU's identification | ('cpu', 'physical_0', 'product', 'Intel(R) Core(TM) | High     |
|             | string               | i5-3320M CPU @ 2.60GHz')                            |          |
| vendor      | CPU's vendor         | ('cpu', 'physical_0', 'vendor', 'Intel Corp.')      | Low      |
| frequency   | CPU's internal       | ('cpu', 'physical_0', 'frequency', '1200000000')    | Low      |
|             | frequency in Hz      |                                                     |          |
| clock       | CPU's clock in Hz    | ('cpu', 'physical_0', 'clock', '100000000')         | Low      |

# Aggregation for all CPUs

| cpu               | CPU aggreg. informations | Sample output                     | Discrim. Level |
|-------------------|--------------------------|-----------------------------------|----------------|
| number (physical) | Number of physical CPUs  | ('cpu', 'physical', 'number', 2)  | Medium         |
| number (logical)  | Number of logical CPUs   | ('cpu', 'logical', 'number', '8') | Medium         |

# Memory

 ${f Note}$ : Memory information are provided by the DMI structures of the host. These information are not always provided by the hardware manufacturer.

| mem-   | Detect Memory              | Sample output                                      | Discrim. |
|--------|----------------------------|----------------------------------------------------|----------|
| ory    | informations               |                                                    | Level    |
| total  | Amount of memory on        | ('memory', 'total', 'size', '17179869184')         | High     |
|        | the host (in Bytes)        |                                                    |          |
| size   | Bank size (in Bytes)       | ('memory', 'bank:0', 'size', '4294967296')         | Medium   |
| clock  | Memory clock speed (in     | ('memory', 'bank:0', 'clock', '667000000')         | Low      |
|        | Hz)                        |                                                    |          |
| de-    | Memory's description       | ('memory', 'bank:0', 'description', 'FB-DIMM DDR2  | Medium   |
| scrip- |                            | FB-DIMM Synchronous 667 MHz (1.5 ns)')             |          |
| tion   |                            |                                                    |          |
| vendor | Memory's vendor            | ('memory', 'bank:0', 'vendor', 'Nanya Technology') | Medium   |
| serial | Memory's serial number     | ('memory', 'bank:0', 'serial', 'C7590943')         | Unique*  |
| slot   | Physical Slot of this Bank | ('memory', 'bank:0', 'slot', 'DIMM1')              | High     |
| banks  | Number of memory           | ('memory', 'banks', 'count', 8)                    | Medium   |
|        | banks                      |                                                    |          |

<sup>\*:</sup> If provided by the hardware manufacturer

# Infiniband

### Per card

| infini-    | Detect Infiniband          | sample output                                     | Discrim. |
|------------|----------------------------|---------------------------------------------------|----------|
| band       | informations               |                                                   | Level    |
| card_type  | IB card's type             | ('infiniband', 'card0', 'card_type', 'mlx4_0')    | Medium   |
| de-        | IB card's device type      | ('infiniband', 'card0', 'device_type', 'MT4099')  | Medium   |
| vice_type  |                            |                                                   |          |
| fw_version | IB card firmware version   | ('infiniband', 'card0', 'fw_version', '2.11.500') | High     |
| hw_version | IB card's hardware version | ('infiniband', 'card0', 'hw_version', '0')        | Low      |
| nb_ports   | IB card number of ports    | ('infiniband', 'card0', 'nb_ports', '2')          | Low      |
| sys_guid   |                            | ('infiniband', 'card0', 'sys_guid',               | Unique   |
|            |                            | '0x0002c90300ea7183')                             |          |
| node_guid  |                            | ('infiniband', 'card0', 'node_guid',              | Unique   |
|            |                            | '0x0002c90300ea7180')                             |          |

1.6. APPENDIX 39

# Per port

| infiniband | Detect Infiniband          | sample output                                   | Discrim. |
|------------|----------------------------|-------------------------------------------------|----------|
|            | informations               |                                                 | Level    |
| state      | Interface state            | ('infiniband', 'card0_port1', 'state', 'Down')  | High     |
| physi-     | Physical state of the link | ('infiniband', 'card0_port1', 'physical_state', | High     |
| cal_state  |                            | 'Down')                                         |          |
| rate       | Speed in Gbit/sec          | ('infiniband', 'card0_port1', 'rate', '40')     | High     |
| base_lid   |                            | ('infiniband', 'card0_port1', 'base_lid', '0'   | Low      |
| lmc        |                            | ('infiniband', 'card0_port1', 'lmc', '0')       | Low      |
| sm_lid     |                            | ('infiniband', 'card0_port1', 'sm_lid', '0')    | Low      |
| port_guid  |                            | ('infiniband', 'card0_port1', 'port_guid',      | Unique   |
|            |                            | '0x0002c90300ea7181')                           |          |